## RCR iRefer guidelines: making the best use of clinical radiology *Setting up your account*

Thank you for subscribing to iRefer. You should have received an email with a link to set up your account. If you haven't received this message, check your junk mail folder. If it's not there either, please contact irefer@rcr.ac.uk.

The set-up email will include a link that you need to use the first time to log in to iRefer.org.uk.

Your account has been created at iRefer. You may now log in by clicking this link or copying and pasting it to your browser:

https://irefer.rcor-ln1-web01a.cust.qubems.com/user/reset/271/1494854667...

This link can only be used once to log in and will lead you to a page where you can set your password.

After setting your password, you will be able to log in at https://irefer.rcor-ln1-web01a.cust.qubems.com/user in the future using:

usemame: irefer password: Your password

If you have any questions, please visit www.irefer.org.uk/FAQs or email irefer@rcr.ac.uk

Thank you iRefer team The Royal College of Radiologists

The link will take you to a page where you need to set your password – there are instructions on the page to help you select a password that's secure. You will also be able to set your marketing preferences on this page.

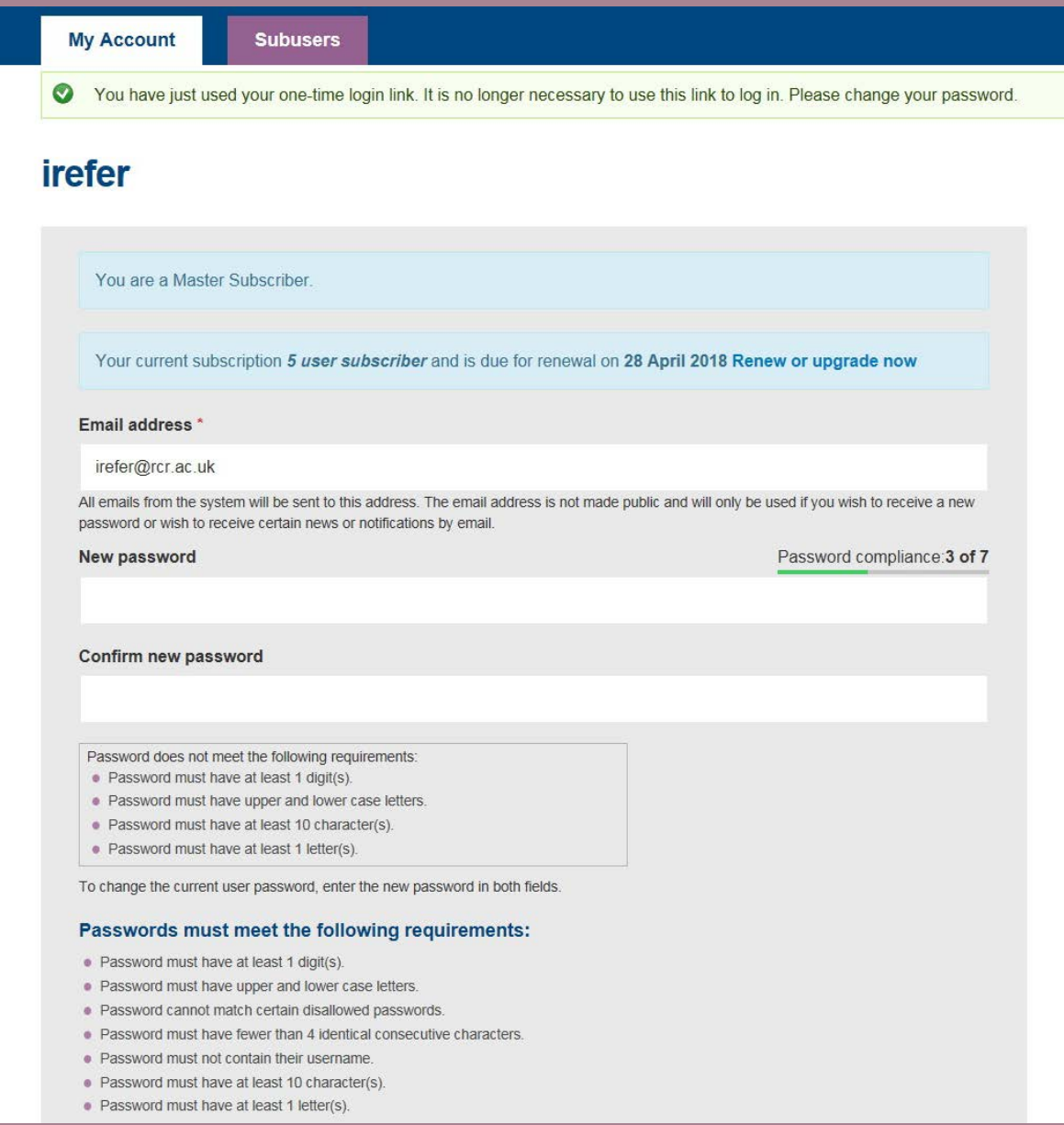

Once you have completed this process, your master user account set up will be complete. If you have a single user subscription, your account is now fully set-up and you are ready to begin using the guidelines. Come back to the **My account** page if you ever need to update your details, change your password or if your marketing preferences change.

If you have purchased an account that allows you to have multiple concurrent users, the next step is to set up the sub-user accounts. There are two options for this, sub-users can access the site by logging in with an **email address/username** and password or you can allow automatic login via your **IP address**. Whichever option you choose, the first thing you need to do is go to the **My account** page, select the s**ubusers** tab and then click **add user**.

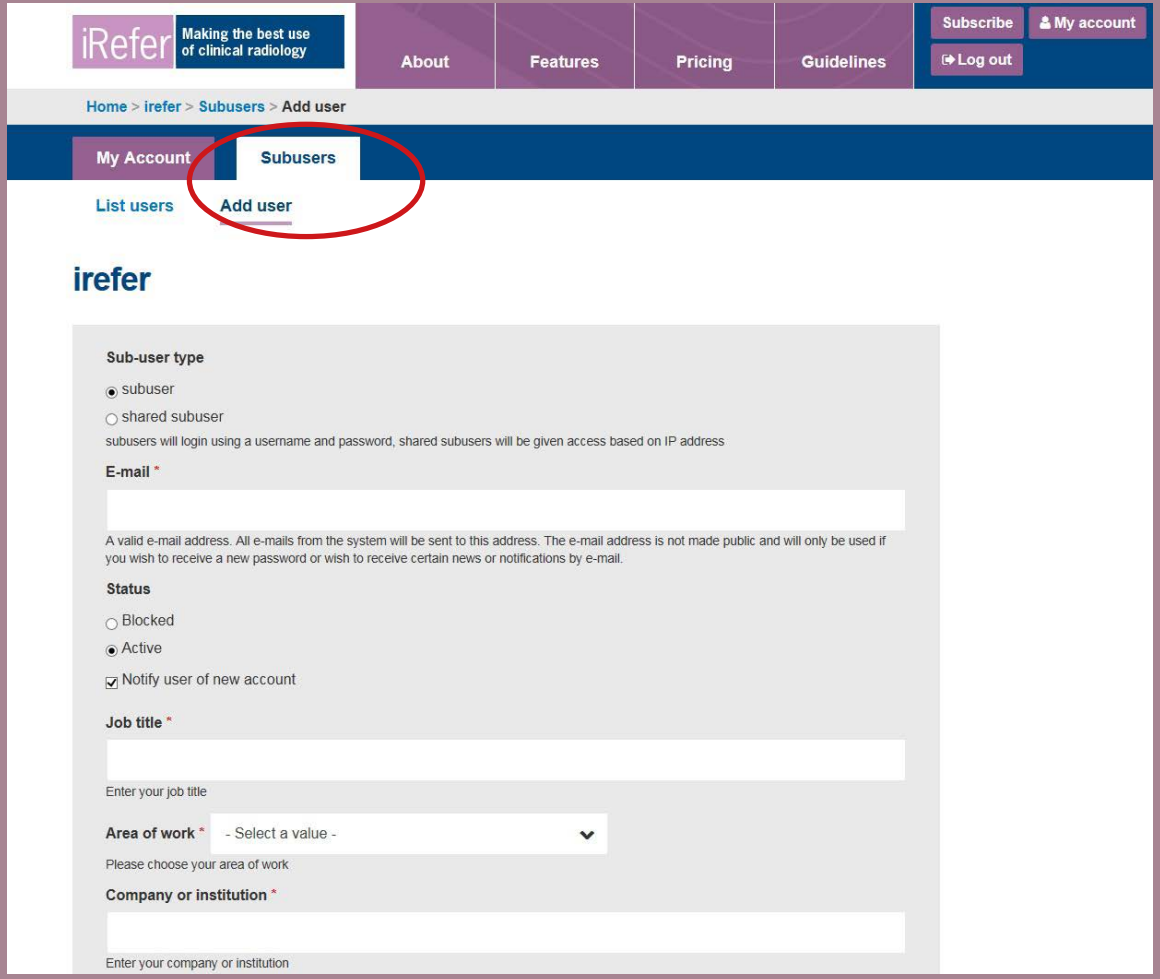

To create a subuser account that requires the user to login with a username/email and password, select the **subuser** option.

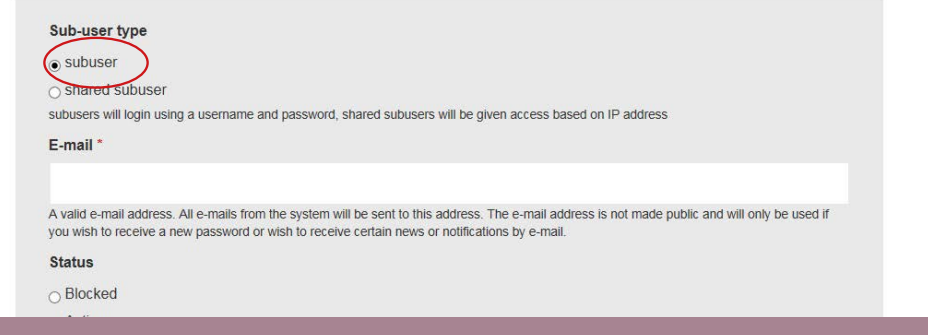

You will need to complete the form that appears, entering the email address for the subuser that you are adding. You will need to accept the tems and conditions and acceptable use policy on their behalf.

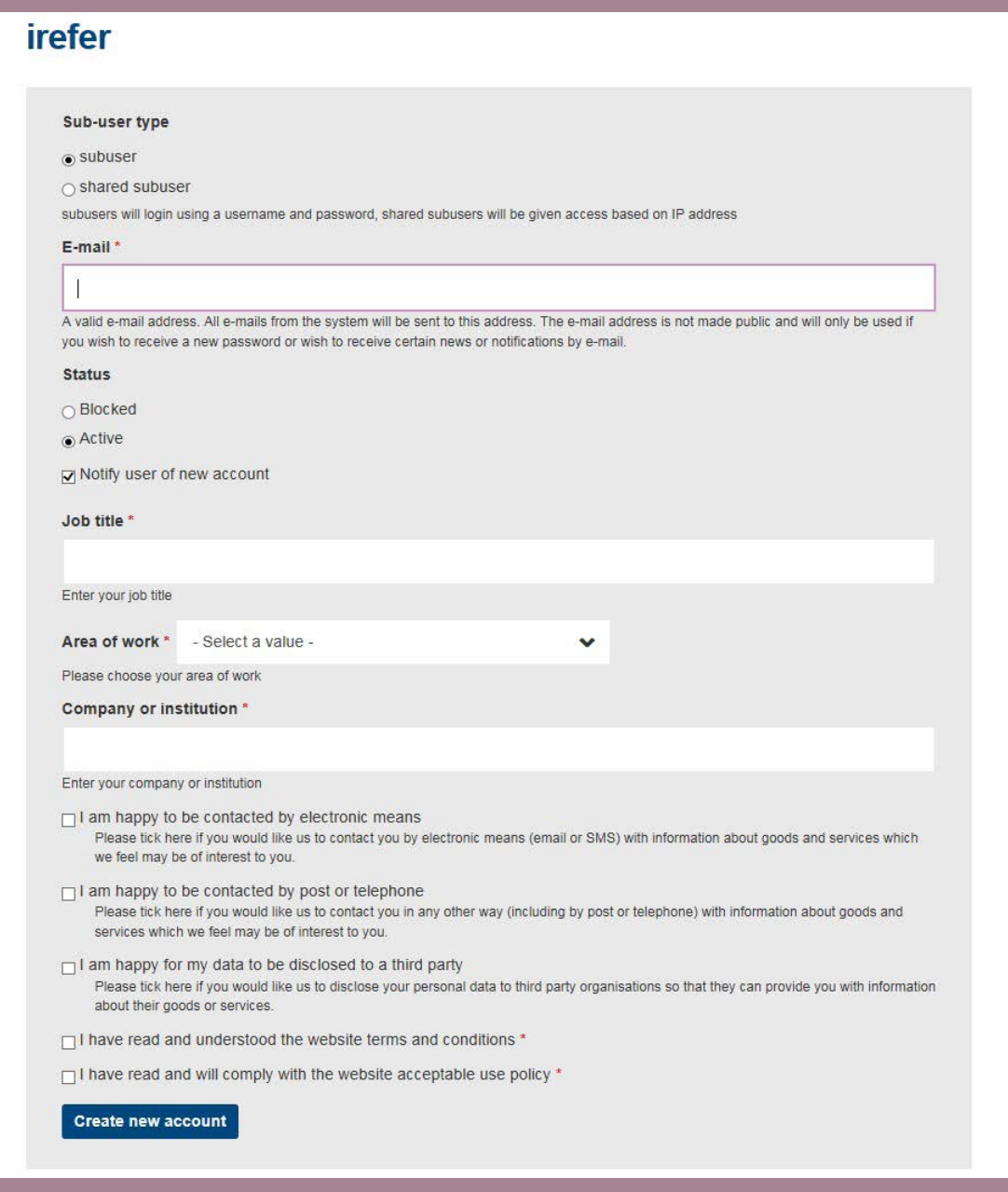

When you click the **create new account** button the new user will be sent an email to the address you specified with a link to set up their individual password.

You can set up as many subuser accounts as you need, but the number of users who can log in at any one time will be limited as per the subscription that you purchased.

If you wish to set up automatic log in using your **IP address**, select the **shared subuser** option.

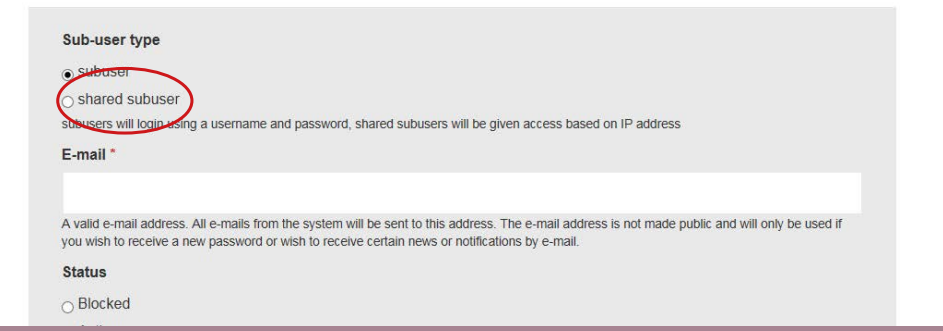

If you wish to set up automatic log in usin gyour **IP address**, slecet the **shared subuser** option. You will need to completed the form below. We require that you provide an email address, though this will only be used as an identifier on the account, it wont be used for login or correspondence. You can add an unlimited number of IP addresses to your shared user account, and these can be added individually or as ranges. Separate each IP address or range using a comma. You will need to accept the terms and conditions and acceptable use policy on behalf of shared subusers.

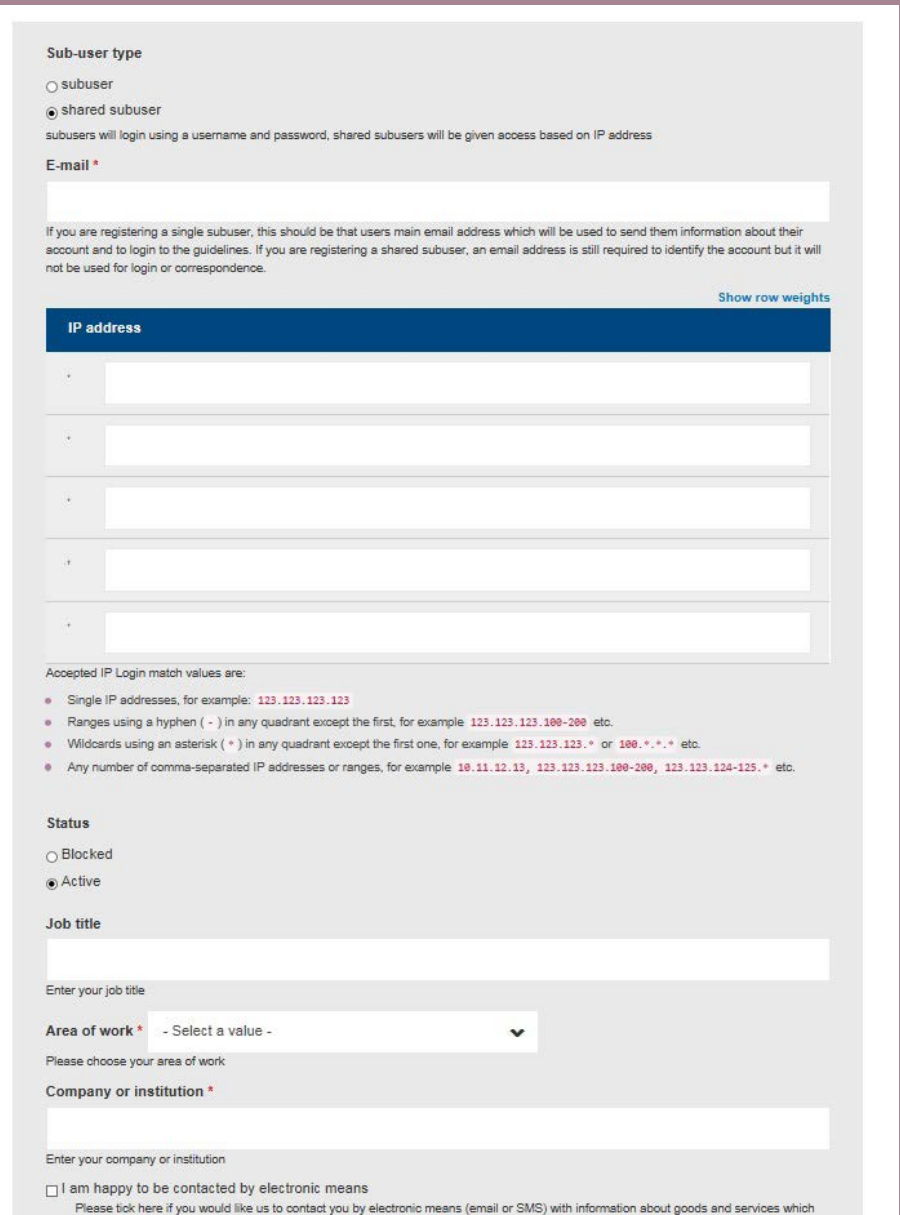

When subusers come to the iRefer website they will need to click to **log in automatically** and they will be taken through to the website. The number that can log on at any one time will be limited dependent on the subscription you've purchased.

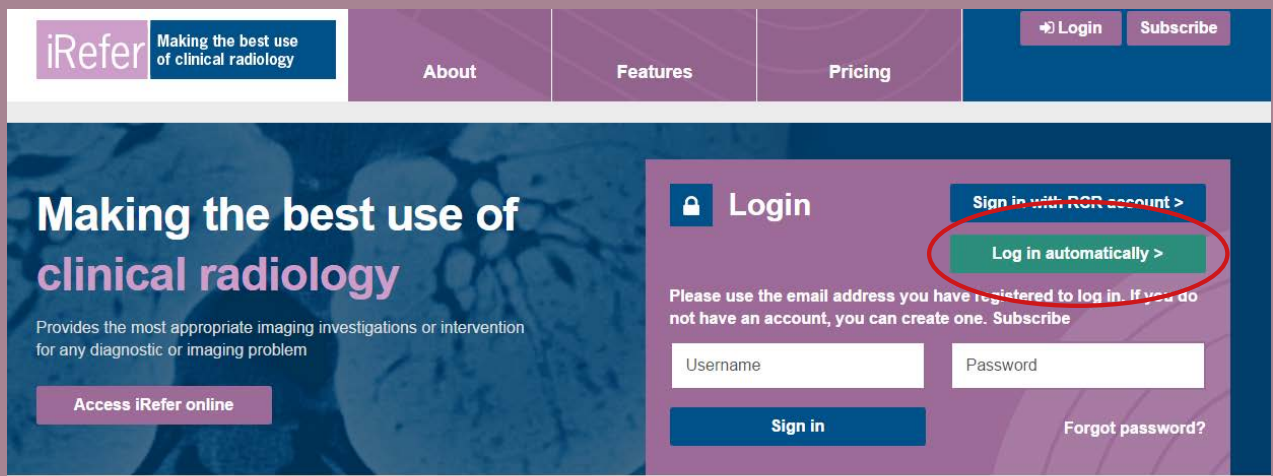

## **Welcome to iRefer**

iRefer: Making the best use of clinical radiology, 8th edition is a synthesis of evidence-based guidelines from UK and international sources and provides recommendations for everyday use of clinical imaging services.

Referral guidelines can help referrers to request the best, safest and most valuable imaging investigations, facilitating rapid authorisation and justification.

iRefer provides a single entry point to common clinical problems seen in primary and emergency care and offers practical advice on the right test at the right time that should be provided to the general population. This new, updated edition:

- Conforms to the highest evidence-based standards
- Protects the patient from unnecessary ionising radiation.
- · Provides recommendations based on current, evidence-based guidelines, focusing on those most relevant to primary and emergency care.
- Provides the evidence base for which imaging resources can be used efficiently and effectively, while providing a rational basis to ensure the best use of time and other resources in clinical radiology
- Offers some guidance for asymptomatic individuals.

Read more about iRefer

## You can manage the subusers by going to the **my account** page and going to the **subusers** tab.

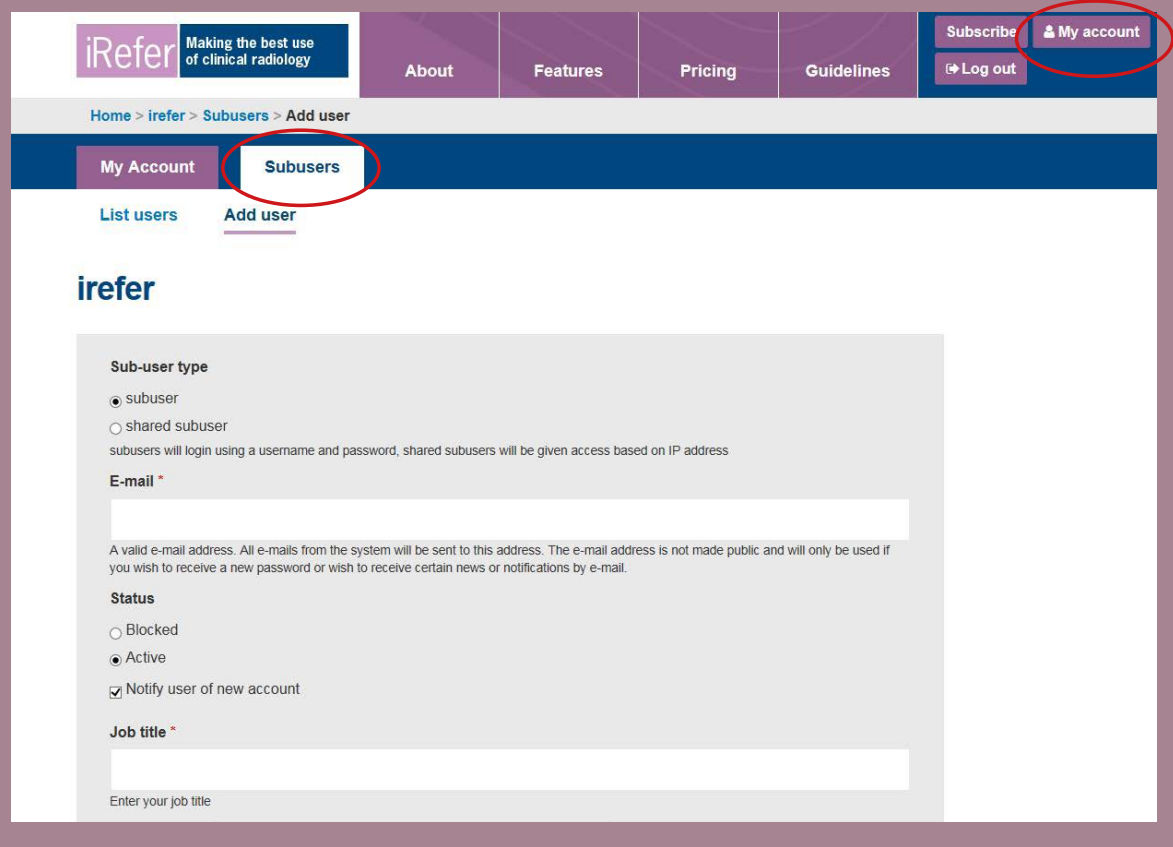

If you find that you need to increase the number of subusers who can access the guidlines concurrently, you can upgrade your subscription by logging in and visiting https://irefer.rcor-ln1-web01a.cust.qubems.com/subscribe

If you have any issues with or questions about your account, please don't hesitate to get in touch via irefer@rcr.ac.uk.